# **II eBook Gratuit**

# APPRENEZ font-awesome

eBook gratuit non affilié créé à partir des contributeurs de Stack Overflow.

#font-

awesome

## **Table des matières**

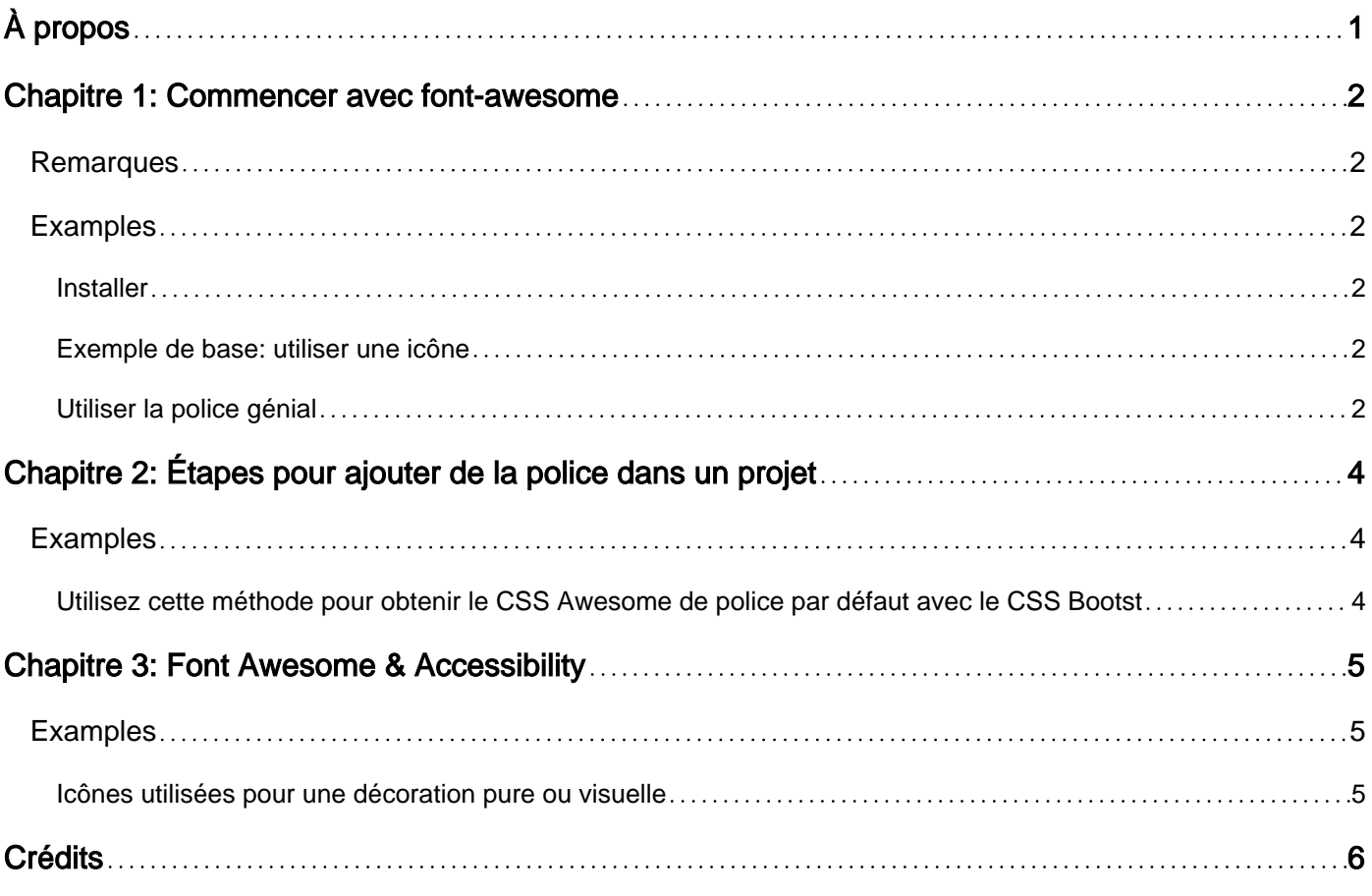

<span id="page-2-0"></span>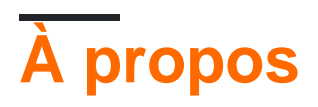

You can share this PDF with anyone you feel could benefit from it, downloaded the latest version from: [font-awesome](http://riptutorial.com/ebook/font-awesome)

It is an unofficial and free font-awesome ebook created for educational purposes. All the content is extracted from [Stack Overflow Documentation,](https://archive.org/details/documentation-dump.7z) which is written by many hardworking individuals at Stack Overflow. It is neither affiliated with Stack Overflow nor official font-awesome.

The content is released under Creative Commons BY-SA, and the list of contributors to each chapter are provided in the credits section at the end of this book. Images may be copyright of their respective owners unless otherwise specified. All trademarks and registered trademarks are the property of their respective company owners.

Use the content presented in this book at your own risk; it is not guaranteed to be correct nor accurate, please send your feedback and corrections to [info@zzzprojects.com](mailto:info@zzzprojects.com)

# <span id="page-3-0"></span>**Chapitre 1: Commencer avec font-awesome**

### <span id="page-3-1"></span>**Remarques**

FontAwesome est un ensemble de 600 icônes vectorielles. Il est disponible gratuitement sous licence [OFL](http://scripts.sil.org/) / [MIT](http://opensource.org/licenses/mit-license.html) -License et peut être utilisé dans des projets open source ou commerciaux.

### <span id="page-3-2"></span>**Examples**

<span id="page-3-3"></span>**Installer**

Différentes approches peuvent être utilisées pour intégrer FontAwesome dans un site Web:

Pour du HTML simple / CSS:

- Téléchargez le fichier zip disponible *ici*, décompressez-le et copiez le contenu sur votre site Web. Ensuite, référencez le /css/font-awesome.css dans la head la page Web comme ceci: <link rel="stylesheet" src="/assets/font-awesome/css/font-awesome.css">
- Référencez-le dans la head la page Web en utilisant une adresse CDN. Une de ces adresses serait https://maxcdn.bootstrapcdn.com/font-awesome/4.6.3/css/font-awesome.min.css . Pour ce faire, utilisez simplement une balise de link mais définissez la source sur l'adresse CDN à la place.

Pour les gestionnaires de packages:

La plupart des gestionnaires de paquets prennent en charge Font Awesome en tant que package, et vous trouverez ci-dessous quelques exemples:

- NuGet: Il suffit de rechercher et d'installer Font-Awesome ou d'exécuter la commande cidessous dans la console du package: Install-Package FontAwesome
- Ruby: Il suffit de lancer cette commande: gem install font-awesome-rails
- npm: lancez simplement cette commande: npm install font-awesome

#### <span id="page-3-4"></span>**Exemple de base: utiliser une icône**

Le cas d'utilisation simple consiste à faire référence à une icône unique dans sa taille normale:  $\langle i \rangle$ class="fa fa-camera-retro"></i> (Voir le résultat dans [ce](https://jsfiddle.net/oxnwjd3z/) violon.)

Créez une balise vide (il est recommandé d'utiliser <i> utilisé pour cela) et attribuez la classe " fa " et la classe correspondant à l'icône souhaitée (voir la liste des icônes [ici](http://fontawesome.io/icons/) ).

#### <span id="page-3-5"></span>**Utiliser la police génial**

Font Awesome est une bibliothèque extrêmement simple mais puissante à utiliser, avec 634 icônes disponibles en quelques mots.

Comment ça marche? Font Awesome utilise les caractères Unicode stockés dans un répertoire ../fonts pour remplacer tous les éléments i.fa par le caractère unicode correspondant, affichant ainsi l'icône sous forme de texte.

Comment créer une icône? Toutes les classes d'icônes doivent être un élément i, ou un italic element , principalement pour les meilleures pratiques, mais améliorent également les performances avec Font Awesome. Toutes les icônes ont également la classe fa sur elles. Cela dénote une icône et **ne fonctionnera pas sans elle** . Après cela, ajoutez simplement l'icône que vous voulez, préfixée par une autre  $f_a$ -. Un exemple fini est ci-dessous:

<i class="fa fa-pencil"></i> devient

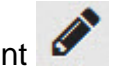

Étant donné que les polices génériques fonctionnent avec les caractères Unicode, elles permettent également à toute manipulation de texte, telle que font-size de la font-size , la color , etc.

Lire Commencer avec font-awesome en ligne: [https://riptutorial.com/fr/font](https://riptutorial.com/fr/font-awesome/topic/4975/commencer-avec-font-awesome)[awesome/topic/4975/commencer-avec-font-awesome](https://riptutorial.com/fr/font-awesome/topic/4975/commencer-avec-font-awesome)

# <span id="page-5-0"></span>**Chapitre 2: Étapes pour ajouter de la police dans un projet**

### <span id="page-5-1"></span>**Examples**

<span id="page-5-2"></span>**Utilisez cette méthode pour obtenir le CSS Awesome de police par défaut avec le CSS Bootstrap par défaut.**

1. Télécharger la police-génial d'ici.

2.Copiez le répertoire font-awesome dans votre projet.

3.Dans votre fichier HTML, référencez l'emplacement à votre font-awesome.min.css.

```
<link rel="stylesheet" href="path/to/bootstrap/css/bootstrap.min.css">
<link rel="stylesheet" href="path/to/font-awesome/css/font-awesome.min.css">
```
4.Dans le projet, utilisez une police comme celle-ci:

```
<p><i class="icon-camera-retro icon-large"></i> icon-camera-retro</p>
<p><i class="icon-camera-retro icon-2x"></i> icon-camera-retro</p>
<p><i class="icon-camera-retro icon-3x"></i> icon-camera-retro</p>
<p><i class="icon-camera-retro icon-4x"></i> icon-camera-retro</p>
```
Lire Étapes pour ajouter de la police dans un projet en ligne: [https://riptutorial.com/fr/font](https://riptutorial.com/fr/font-awesome/topic/6499/etapes-pour-ajouter-de-la-police-dans-un-projet)[awesome/topic/6499/etapes-pour-ajouter-de-la-police-dans-un-projet](https://riptutorial.com/fr/font-awesome/topic/6499/etapes-pour-ajouter-de-la-police-dans-un-projet)

# <span id="page-6-0"></span>**Chapitre 3: Font Awesome & Accessibility**

### <span id="page-6-1"></span>**Examples**

<span id="page-6-2"></span>**Icônes utilisées pour une décoration pure ou visuelle**

Si vous utilisez une icône pour ajouter une décoration ou une marque supplémentaire, il n'est pas nécessaire de l'annoncer aux utilisateurs qui naviguent sur votre site ou dans votre application. De plus, si vous utilisez une icône pour rehausser ou ajouter visuellement un style à un contenu déjà présent dans votre code HTML, il n'est pas nécessaire de le répéter à un utilisateur utilisant une technologie d'assistance. Vous pouvez vous assurer que cela n'est pas lu en ajoutant aria-hidden = "true" à votre balisage Font Awesome.

```
<i class="fa fa-fighter-jet" aria-hidden="true"></i>
```
Lire Font Awesome & Accessibility en ligne: [https://riptutorial.com/fr/font-awesome/topic/5362/font](https://riptutorial.com/fr/font-awesome/topic/5362/font-awesome--amp--accessibility)[awesome--amp--accessibility](https://riptutorial.com/fr/font-awesome/topic/5362/font-awesome--amp--accessibility)

<span id="page-7-0"></span>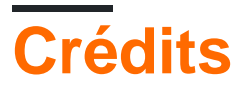

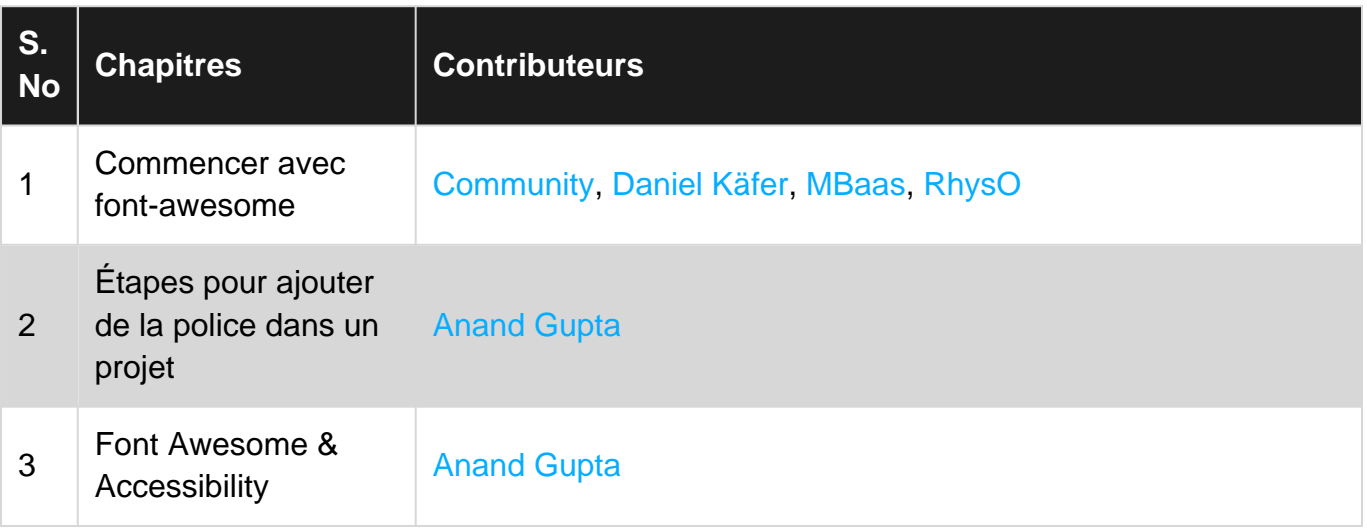